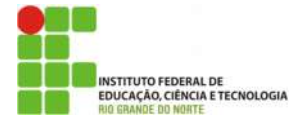

## INSTITUTO FEDERAL DE EDUCAÇÃO, CIÊNCIA E TECNOLOGIA DO RIO GRANDE DO NORTE

PRO-REITORIA DE ENSINO

Av. Sen. Salgado Filho, 1559, Tirol, Natal/RN, 59015-000.Fone/FAX +55 (84) 4005-2637. URL: www.ifrn.edu.br

## LISTA DE EXERCÍCIOS PRÁTICOS SOBRE JSP

Aluno: \_\_\_\_\_\_\_\_\_\_\_\_\_\_\_\_\_\_\_\_\_\_\_\_\_\_\_\_\_\_\_\_\_\_\_\_\_\_\_\_\_\_\_\_\_\_\_\_ Área Profissional: Informática Disciplina: Programação Web Questões: 10 Professor: Diego Henrique Oliveira de Souza Tempo: 240 min.

QUESTÕES

Utilize a classe Livro abaixo como referência para criar um sistema de CRUD (Create, Read, Update, Delete) de livros em um banco MySQL com interface em JSP. Utilize o mesmo banco que já está sendo usado em sala de aula desde o início do segundo bimestre e atenda aos seguintes requisitos:

1-O sistema deve permitir consultar um livro por qualquer coluna (mais de um livro pode ser retornado).

2-O sistema deve permitir atualizar todas as colunas de um livro, exceto o ID.

3-O sistema deve permitir a remoção de um livro pelo ID (remoção virtual, adicione uma nova coluna na tabela)

4- O sistema deve permitir o cadastro de um novo livro (todos os dados devem ser digitados, um ID deve ser GERADO de acordo com a quantidade de livros já existentes no banco)

5- O sistema deve permitir o empréstimo de livros (disponível=0). Livros devem ser listados com um checkbox ao lado indicando se o usuário irá pegar emprestado ou não. Uma nova coluna deve ser criada em livro indicando o usuário que pegou o livro através de uma chave ESTRANGEIRA. Somente o usuário logado pode pegar livros.

6-Crie uma funcionalidade de consulta de livros que foram emprestados e quais os usuários que os pegaram

7-Crie uma funcionalidade de devolução de livros (disponível=1). Apenas o usuário logado pode devolver seus livros. Crie alguns usuários para testar essas funcionalidades de empréstimo e devolução.

8-Todas as ações executadas devem ser salvas em uma nova tabela de LOG, registrando-se qual a ação, o horário, data e o usuário logado no momento. (Ações = login, consulta, cadastro...)

9-Todas as funções devem estar disponíveis através de um MENU principal, que será acessado depois de efetuado um LOGIN em uma tela inicial. (usuário e senha devem estar em uma tabela 'usuários' no banco)

10-Crie uma logo e utilize CSS para deixar seu sistema web organizado. Utilize o mesmo padrão de cores para todo o site e quando possível utilize imagens, em botões por exemplo (cadastrar, remover, consultar, emprestar).

```
public class Livro {
private int id:
private String titulo;
private String autor;
private int edicao;
private String editora;
private int ano;
private String codigo;
private int exemplares;
 private double preco;
 private Date lancamento;
private boolean disponivel;
private char area;
```